DataMAX Software Group, Inc. El Dorado Hills, CA 95762 USA

## Oracle SCM Cloud Suite Inventory Management – TO Return

This application is used to perform a return against a Transfer Order.

Workflow Documentation 2022

RFgen provides its customers Oracle-validated, ready-to-use suites of SCM Cloud applications. This document describes the business workflow used in this application.

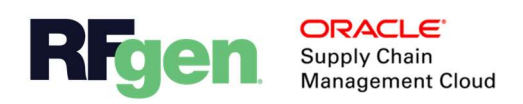

## Oracle SCM Cloud: IM – TO Return Workflow

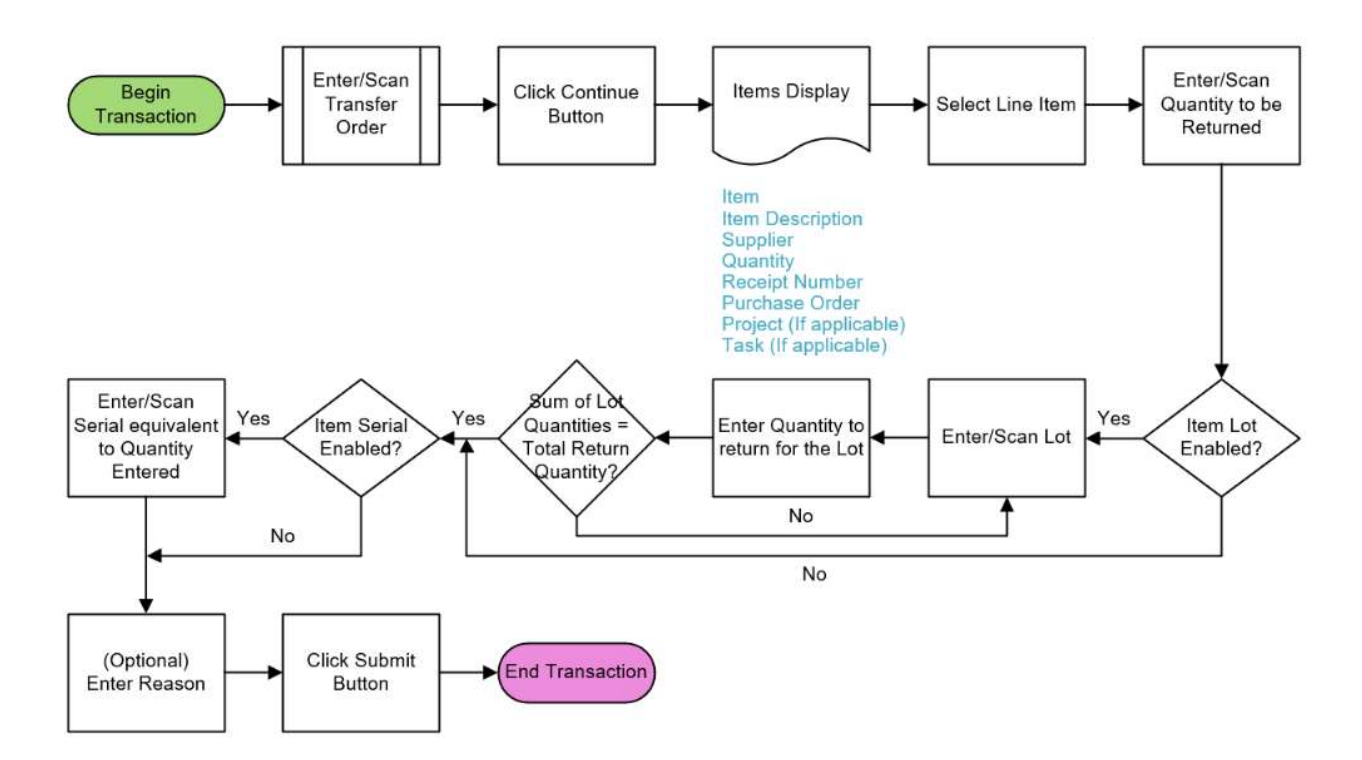

## IM – TO Return

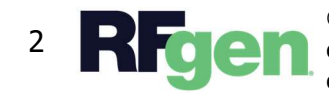

© 2022 RFgen Software. A division of DataMAX Software Group, Inc. All Rights Reserved. All other product, brand, and company name and logos are trademarks or registered trademarks of their respective owners.

## Workflow Details

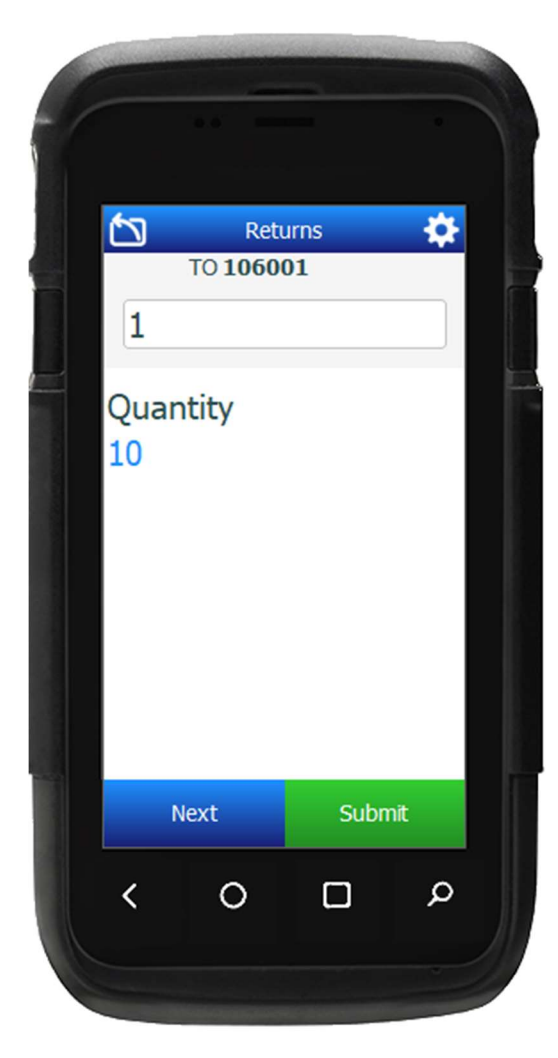

First, the user scans, enters, or searches for Transfer Order.

The list of the items received against the entered order displays with information including item, item description, revision, supplier, order number, quantity, receipt, project(If applicable), and task(If applicable).

The user taps or selects the item to proceed.

The user enters the quantity to be returned.

If the item is lot controlled, the Lot and Lot Quantity fields become visible. The user enters, scans, or searches for the lot and enters the quantity to be returned. The entered lots and the corresponding quantities are displayed in a list. The user repeats entering till the sum of quantities is equal to the total quantity entered in the previous step.

If the item is serial enabled, then the user must enter the serial's equivalent to the quantity entered. The serial counter increments every

time the user scans the valid serial number.

The user scans or enters the reason. (This field is optional.)

The user clicks the Submit button and it sends the data for return to the Oracle SCM Cloud.

The arrow in the upper left corner undoes the current entry and moves the cursor back to the previous prompt until you reach the menu.

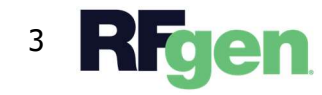